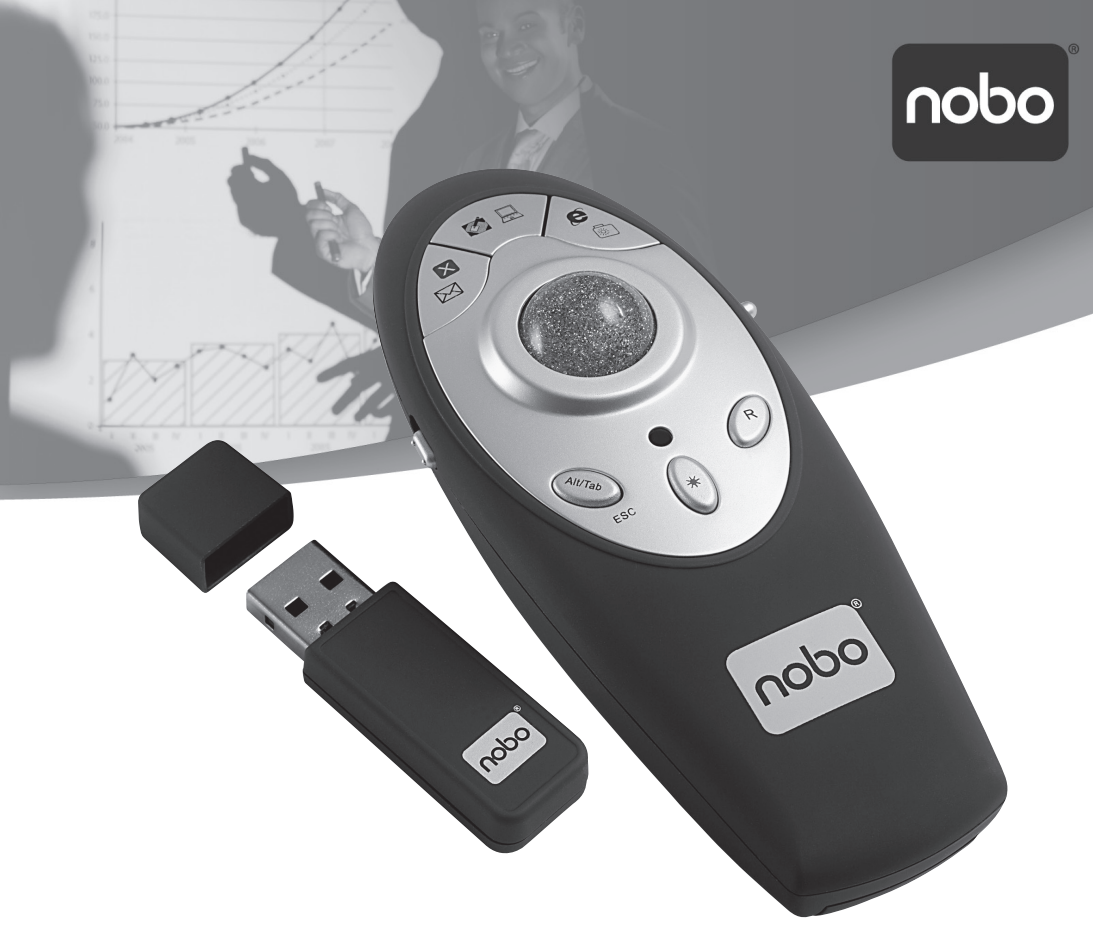

## **P3 PagePoint&Present**

- **GB** Instruction Manual
- Manuel d'utilisation
- D Bedienungsanleitung
- Manuale d'istruzioni
- Manual de instrucciones
- Gebruiksaanwijzing
- S Bruksanvisning
- Manual de Instruções
- Instrukcja obsługi
- RUS Руководство по зксплуатации
- Návod k obsluze
- Használati útmutató

## **Specifications**

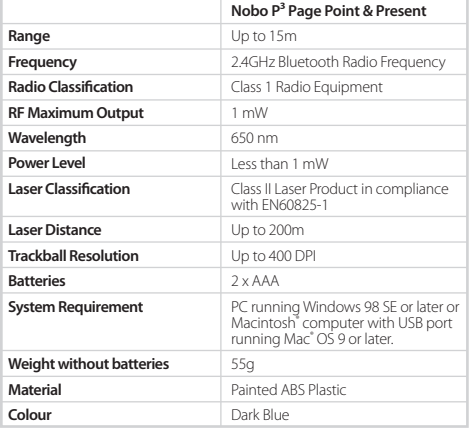

## **Special notice**

Congratulations on your purchase of a Nobo  $P<sup>3</sup>$  Page Point & Present, a Wireless Presenter with a built-in laser pointer and a remote mouse which will enable you to control your presentation and operate the key applications of your PC from up to 15m.

#### **Caution**

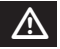

Use of controls or adjustments or performance of procedures other than those specified herein may result in hazardous exposure.

## **Warning manufacturers manufacturers**

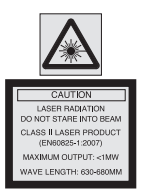

- Do not stare into the laser beam or direct it into another person's eyes.
- Keep your laser pointer out of children's reach.
- Do not disassemble the laser pointer.
- Avoid dropping on hard surfaces.

A set of warning labels in different languages is provided with this product. It is essential that the correct country-specific warning label is applied to the laser pointer for the safety of the user and of the people nearby.

#### **Features**

Your new Nobo P<sup>3</sup> Page Point & Present contains many features:

- Page Up Page Down buttons, enabling you to move backwards and forwards in your presentation.
- A series of keys which will take you to the key applications of your PC such as internet browers, email etc.
- A high quality laser pointer incorporating advanced laser optics and microelectronics.
- A USB receiver.
- A USB extension cable to ensure easy access to all the USB ports on your computer when the  $P<sup>3</sup>$  is in use.
- A convenient case for storing the Wireless Presenter, the USB receiver and the USB extension cable.
- Up to 15m of wireless range.
- Simple and easy to use just Plug & Play.
- Compatible with most presentation applications including Microsoft<sup>®</sup> PowerPoint.
- No software required.

#### **Replacing the Batteries**

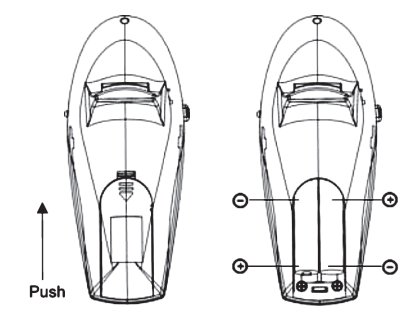

Remove the battery cover of the Nobo P<sup>3</sup> Page Point & Present and remove the used batteries. Insert two AAA batteries, making sure that the Positive (+) and Negative (-) ends of each battery match the polarity indicators inside the battery housing. Push the battery cover back into position until it clicks firmly into place.

## **Connecting your Nobo P³ Page Point & Present**

Either, plug the USB receiver into your computer's USB port.

Or, if there is not much room between one USB port and the next one on your computer, connect the USB extension cable to your laptop first and connect the USB receiver to the extension cable.

You do not need to turn off your computer before connecting or disconnecting the USB receiver.

## **Operating your Nobo P³ Page Point & Present**

The Wireless Presenter functions in two different modes, M1 and M2, which enable you to operate different applications on your computer.

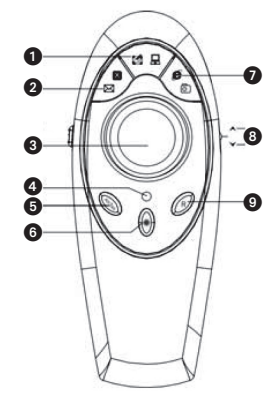

#### **M1**

- **1** Open your Desktop
- <sup>2</sup> Open your email
- <sup>3</sup> The trackball for the mouse function
- **4** LED Indicator
- 5 Alt/Tab, enabling you to switch among the different applications which are open on your computer
- **6** Laser Pointer
- **<sup>2</sup>** Open the internet browser
- 8 Page Up Page Down move backwards and forwards in your presentation
- **<sup>9</sup>** Mouse right button
- **M** Left Mouse Button

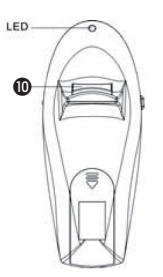

The Presenter will enter a sleep mode when not active. To activate, press any key.

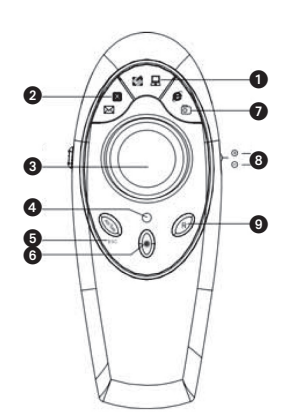

#### **M2**

- **1** Open My Computer
- <sup>2</sup> Close the application
- <sup>3</sup> The trackball for the mouse function
- **4** LED Indicator
- **6** Escape
- **6** Laser Pointer
- **<sup>1</sup>** Go to your list of favourite websites
- **8** Zoom in and Zoom out
- **9** Mouse Right Button
- **M** Left Mouse Button

#### **Tips**

- First point the laser pointer at the desired information you wish to highlight. Then switch on the laser pointer and align.
- Do not keep the laser pointer switched on for more than a few seconds in order to keep your audience's attention.

#### **Warranty**

The Nobo P<sup>3</sup> Page Point & Present is guaranteed from defect for a period of one year from date of purchase against faulty workmanship and materials.

Nobo® is a registered trademark of Acco Brands Corporation. Microsoft Office® and Windows® are registered trademarks of Microsoft Corporation. Apple®, Macintosh® and Mac® are registered trademarks of Apple Corporation.

## **Spécifications**

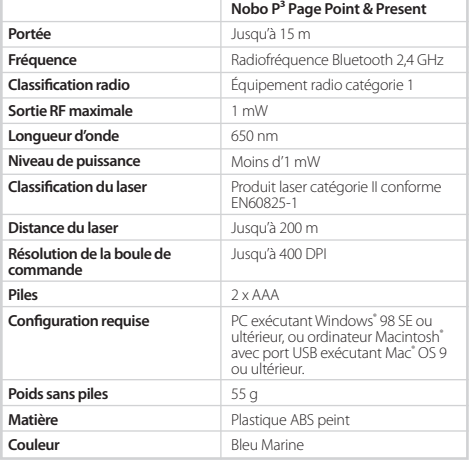

## **Guide d'utilisation**

Félicitations pour votre achat de la Nobo P<sup>3</sup> Page Point & Present, télécommande de présentation sans fil avec pointeur laser intégré et fonction souris, qui vous permettra de contrôler votre présentation et d'utiliser les applications essentielles de votre PC jusqu'à 15 mètres de distance.

### **Attention**

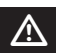

L'utilisation de commandes, la réalisation de réglages ou encore l'exécution de procédures autres que celles spécifiées dans ce guide peuvent entraîner une exposition dangereuse aux rayonnements.

### **Avertissement** m

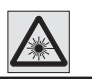

**RADIATION LASER NE PA**<br>GARDER LE FAISCEAU LA POINTEUR LASER CLASSE I 0825-1:2007 PUISSANCE DE SORTIE: <1M ONGELIR D'ONDE: 630-680

- Ne fixez pas la source du rayon laser et ne le dirigez pas vers les yeux d'une autre personne.
- Tenez votre pointeur laser hors de portée des enfants.
- Ne démontez pas le pointeur laser.
- Évitez de le faire tomber sur des surfaces dures.

Un kit d'etiquettes d'avertissement en plusieurs langues est fourni avec ce produit. Selectionnez I'etiquette d'avertissement propre à votre pays et collez-Ia sur Ie pointeur laser. Cette operation est indispensable pour assurer votre securite et celie de votre entourage.

#### **Caractéristiques**

Votre nouvelle Nobo P<sup>3</sup> Page Point & Present contient de nombreuses caractéristiques :

- Boutons Page préc./Page suiv., qui vous permettent de reculer et d'avancer dans votre présentation.
- Série de touches pour accéder aux applications essentielles de votre PC, telles que les navigateurs Internet, la messagerie électronique, etc.
- Pointeur laser de haute qualité intégrant optique laser et microélectronique avancées.
- Récepteur USB.
- Rallonge USB assurant un accès facile à tous les ports USB de votre ordinateur quand la P<sup>3</sup> est utilisée.
- Boîtier pratique pour ranger la télécommande sans fil, le récepteur USB et la rallonge USB.
- Jusqu'à 15 m de portée sans fil.
- Simple et convivial Plug & Play.
- Compatible avec la plupart des applications de présentation, y compris Microsoft<sup>®</sup> PowerPoint.
- Pas de logiciel nécessaire.

## **Remplacement des piles**

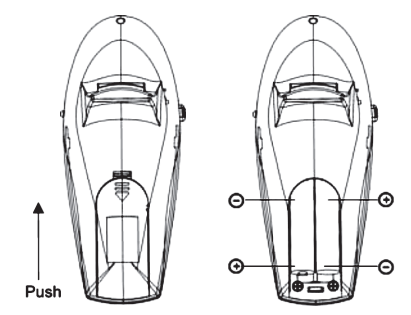

Retirez le couvercle des piles de la Nobo P<sup>3</sup> Page Point & Present et retirez les piles usagées. Insérez deux piles AAA, en veillant à ce que les bornes positive (+) et négative (-) de chaque pile correspondent aux indicateurs de polarité situés à l'intérieur du compartiment des piles. Remettez en place le couvercle des piles en le poussant jusqu'à ce qu'il s'enclenche.

### **Connexion de votre Nobo P³ Page Point & Present**

Soit branchez le récepteur USB dans un port USB de votre ordinateur.

Soit, s'il n'y a pas beaucoup de place entre un port USB et le suivant sur votre ordinateur, commencez par connecter la rallonge USB à votre ordinateur portable, puis connectez le récepteur USB à la rallonge.

Il est inutile de mettre votre ordinateur hors tension avant de connecter ou de déconnecter le récepteur USB.

## **Fonctionnement de votre Nobo P³ Page Point & Present**

La télécommande sans fil fonctionne selon deux modes différents, M1 et M2, qui vous permettent d'utiliser différentes applications sur votre ordinateur.

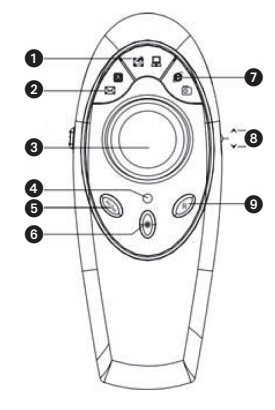

#### **M1**

- **1** Ouvre votre bureau
- <sup>2</sup> Ouvre votre messagerie électronique
- 3 Boule de commande pour utiliser la souris
- **4** Indicateur DEL
- 5 Alt/Tab vous permet d'alterner entre les différentes applications ouvertes sur votre ordinateur
- **6** Pointeur laser
- **<sup>3</sup>** Ouvre le navigateur Internet
- 8 Boutons Page préc./Page suiv. pour reculer et avancer dans votre présentation
- 9 Bouton droit de la souris
- $\bf{0}$  Bouton gauche de la souris

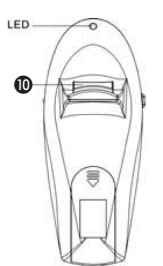

En cas d'inactivité, la télécommande entrera en mode veille. Pour la réactiver, appuyez sur n'importe quelle touche.

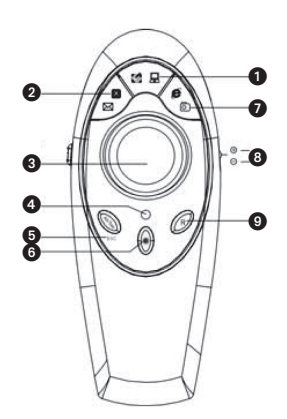

#### **M2**

- **1** Ouvre Poste de travail
- <sup>2</sup> Ferme l'application
- 3 Boule de commande pour utiliser la souris
- **4** Indicateur DEL
- **6** Échap
- **6** Pointeur laser
- $\bullet$  Va à votre liste de sites Web Favoris
- 8 Zoom avant, Zoom arrière
- 9 Bouton droit de la souris
- $\mathbf 0$  Bouton gauche de la souris

#### **Conseils**

- Commencez par pointer le pointeur laser vers l'information que vous souhaitez indiquer. Ensuite, allumez le pointeur laser et alignez le rayon.
- Afin de conserver l'attention de votre public, ne laissez pas le pointeur laser allumé plus de quelques secondes.

#### **Garantie**

Le Nobo P<sup>3</sup> Page Point & Present est garanti contre les défauts émanant d'une fabrication ou de matériaux défectueux pour une

Nobo" est une marque déposée d'Acco Brands Corporation. Microsoft Office" et Windows" sont des marques déposées de Microsoft Corporation. Apple", Macintosh" et Mac" sont des marques déposées d'Apple Corporation.

### **Technische Daten**

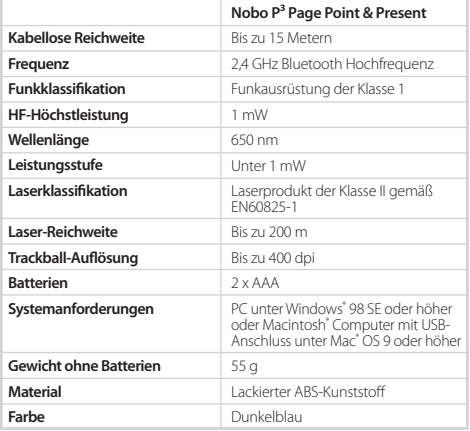

### **Bedienungsanleitung**

Herzlichen Glückwunsch zum Kauf des Nobo P<sup>3</sup> Page Point & Present - ein Wireless Presenter mit integriertem Laserzeiger und Mausfunktion, mit dem Sie aus bis zu 15 Metern Entfernung Ihre Präsentation steuern und die wichtigsten PC-Anwendungen bedienen können.

### **Achtung**

 $\overline{\mathbb{V}}$ 

Bei einer von der vorliegenden Beschreibung abweichenden Bedienung, Verfahrens- oder sonstigen Änderungen können gefährliche Laserstrahlen freigesetzt werden.

### **Warnhinweis**

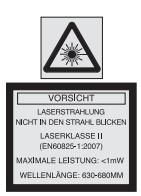

- Nicht in den Laserstrahl sehen und den Strahl nicht direkt auf die Augen einer anderen Person richten.
- Laserzeiger außer Reichweite von Kindern aufbewahren.
- Laserzeiger nicht auseinanderbauen.
- Nicht auf harte Oberflächen fallen lassen.

Im Lieferumfang des Produkts sind Warnaufkleber in verschiedenen Sprachen enthalten. Zur Gewährleistung der Sicherheit des Nutzers und der Personen in Nutzungsnähe muss unbedingt der Aufkleber in der richtigen Sprache auf dem Laserpointer angebracht werden.

## **Funktionsmerkmale**

Ihr neuer Nobo P³ Page Point & Present umfasst viele Funktionsmerkmale:

- Auf- und Ab-Tasten zum Vorwärts- und Rückwärtsblättern in der Präsentation
- Einige Tasten zum Zugriff auf die wichtigsten Anwendungen Ihres PCs wie Internet-Browser, E-Mail, usw.
- Laserzeiger von hoher Qualität mit modernster Laseroptik und Mikroelektronik
- USB-Empfänger
- USB-Verlängerungskabel, das leichten Zugriff auf alle USB-Anschlüsse an Ihrem Computer bietet, wenn der  $P<sup>3</sup>$  in Betrieb ist
- Praktische Tasche zur Aufbewahrung des Wireless Presenter, des USB-Empfängers und des USB-Verlängerungskabels
- Kabellose Reichweite von bis zu 15 m
- Einfach und leicht zu bedienen Plug & Play
- Kompatibel mit den meisten Präsentationsprogrammen einschl. Microsoft<sup>®</sup> PowerPoint
- Keine Software erforderlich

#### **Batteriewechsel**

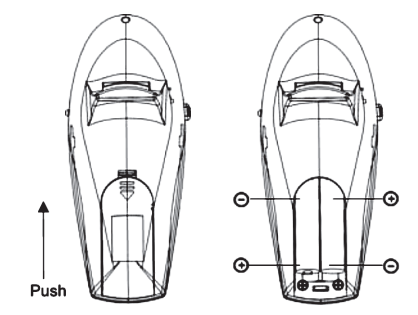

Batterieabdeckung des Nobo P<sup>3</sup> Page Point & Present abnehmen und verbrauchte Batterien herausnehmen. Zwei AAA-Batterien einlegen und dabei auf korrekte Polarität achten (siehe Angabe für Positiv (+) und Negativ (-) im Batteriefach). Batterieabdeckung wieder in die richtige Stellung schieben, bis sie einrastet.

### **Anschließen des Nobo P³ Page Point & Present**

Entweder: USB-Empfänger in den USB-Anschluss Ihres Computers stecken.

Oder: Falls bei Ihrem Computer nicht viel Platz zwischen den beiden USB-Anschlüssen ist, zuerst das USB-Verlängerungskabel am Notebook anschließen und dann den USB-Empfänger am Verlängerungskabel anschließen.

Ein Ausschalten des Computers vor dem Anschließen oder Abnehmen des USB-Empfängers ist nicht erforderlich.

## **Betrieb des Nobo P³ Page Point & Present**

Der Wireless Presenter besitzt zwei verschiedene Betriebsmodi, M1 und M2, mit deren Hilfe Sie unterschiedliche Anwendungen auf Ihrem Computer bedienen können.

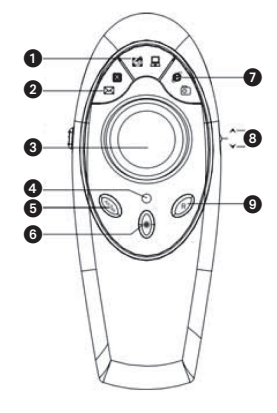

#### **M1**

- **1** Desktop öffnen
- **2** E-Mail öffnen
- <sup>3</sup> Trackball für Mausfunktion
- **4** LED-Anzeige
- 5 Alt/Tab zum Wechseln zwischen den verschiedenen Anwendungen, die auf Ihrem Computer geöffnet sind
- **6** Laserzeiger
- *A* Internet-Browser öffnen
- 8 Auf- und Ab-Taste zum Rückwärts- bzw. Vorwärtsblättern in der Präsentation
- **<sup>9</sup>** Rechte Maustaste
- **ID** Linke Maustaste

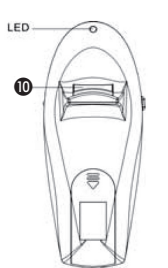

Der Presenter geht in den Sleep-Modus über, wenn er nicht aktiv garantiert. ist. Zum Aktivieren eine beliebige Taste drücken.

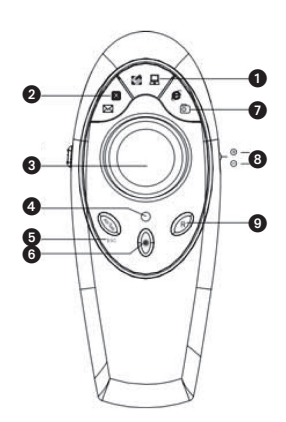

#### **M2**

- **1** Mein Computer' öffnen
- **2** Anwendung schließen
- <sup>3</sup> Trackball für Mausfunktion
- **4** LED-Anzeige
- **6** Escape-Taste
- **6** Laserzeiger
- 7 Zur Liste der Lieblings-Websites gehen
- <sup>8</sup> Zoom-Funktion
- **<sup>9</sup>** Rechte Maustaste
- **1** Linke Maustaste

#### **Tipps**

- Laserzeiger immer zuerst auf die hervorzuhebende Information richten. Dann Laserzeiger einschalten und Strahl ausrichten.
- Laserzeiger nicht länger als ein paar Sekunden lang eingeschaltet lassen, damit die Zuhörer nicht an Aufmerksamkeit verlieren.

#### **Gewährleistung**

Der Nobo P<sup>3</sup> Page Point & Present ist für einen einjährigen Zeitraum ab Kaufdatum gegen Material- und Herstellungsfehler

Nobo<sup>®</sup> ist ein eingetragenes Warenzeichen von Acco Brands Corporation. Microsoft Office® und Windows® sind eingetragene Warenzeichen von Microsoft Corporation. Apple®, Macintosh® und Mac® sind eingetragene Warenzeichen von Apple Corporation.

ACCO Deutschland GmbH & Co. KG Arnoldstr. 5, 73614 Schorndorf, Germany.

#### **Caratteristiche tecniche**

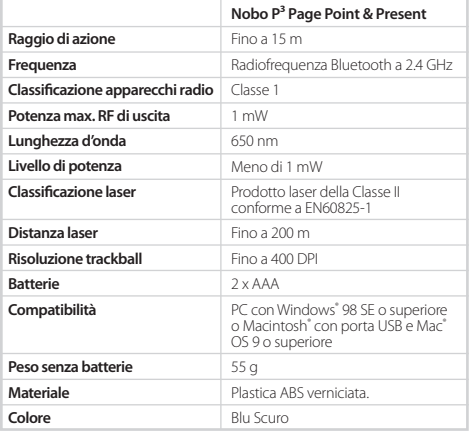

#### **Manuale utente**

Complimenti per aver acquistato Nobo P<sup>3</sup> Page Point & Present, un Wireless Presenter con puntatore laser integrato e funzione mouse che consente di controllare meglio le presentazioni ed utilizzare le principali applicazioni sul proprio PC fino a 15 metri di distanza.

#### **Attenzione**

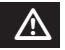

L'uso di comandi, l'applicazione di modifiche o l'attuazione di procedure diversamente da quanto specificato in questo manuale potrebbe comportare l'esposizione pericolosa al prodotto.

#### **Avvertenza** m

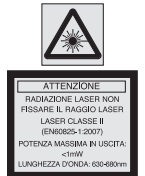

- Non guardare fissamente il raggio laser e non puntarlo direttamente negli occhi di una persona.
- Tenere il puntatore laser fuori dalla portata dei bambini.
- Non smontare il puntatore laser.
- Evitare di farlo cadere su superfici dure.

Una serie di etichette con le avvertenze di sicurezza in diverse lingue viene fornita a corredo del prodotto. È importante applicare al puntatore laser l'etichetta nella lingua appropriata per tutelare la sicurezza dell'utente e delle persone poste nelle vicinanze.

## **Caratteristiche**

Nobo P³ Page Point & Present offre numerose funzioni:

- Tasti pagina su/giù per passare da una pagina all'altra della presentazione.
- Una serie di tasti per utilizzare le principali applicazioni sul proprio PC come, ad esempio, internet browser, email, ecc.
- Puntatore laser d'alta qualità contenente componenti ottici laser e microelettronici avanzati.
- Ricevitore LISR
- Prolunga USB per un facile accesso a tutte le porte USB sul computer quando si utilizza P³.
- Comodo astuccio in cui riporre il Wireless Presenter, il ricevitore e la prolunga USB.
- Raggio d'azione wireless fino a 15 metri.
- Semplicità e facilità d'uso semplice installazione Plug & Play.
- Compatibile con la maggioranza di applicazioni per presentazioni, compreso Microsoft<sup>®</sup> PowerPoint.
- Nessun software richiesto.

#### **Sostituzione delle batterie**

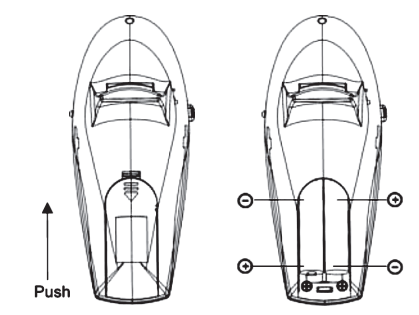

Rimuovere il coperchio per vano batteria del Nobo P<sup>3</sup> Page Point & Present ed estrarre le batterie scariche. Inserire due batterie AAA controllando che i poli positivo (+) e negativo (-) di ogni batteria corrispondano agli indicatori di polarità all'interno del vano batteria. Rimettere il coperchio spingendolo fino a quando non scatta completamente in posizione.

#### **Collegamento del Nobo P³ Page Point & Present**

Inserire il ricevitore USB nella porta USB del computer,

oppure, se non vi è molto spazio tra una porta USB e l'altra sul computer, collegare prima la prolunga USB al notebook e poi il ricevitore USB alla prolunga.

Non è necessario spegnere il computer prima di collegare o scollegare il ricevitore USB.

## **Funzionamento del Nobo P³ Page Point & Present**

Il Wireless Presenter funziona in due modalità diverse, M1 e M2, che consentono di utilizzare diverse applicazioni sul computer.

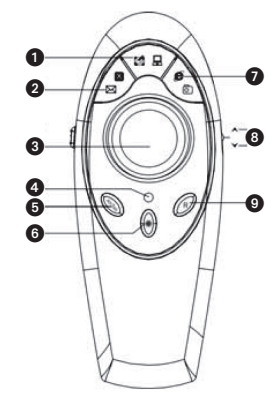

#### **M1**

- $\bullet$  Avvia desktop.
- 2 Apri programma di email.
- <sup>3</sup> Trackball per funzione mouse
- **4** Indicatore LED
- 5 Alt/Tab consente di passare alle varie applicazioni aperte sul computer
- **6** Puntatore laser
- **4** Apri internet browser
- 8 Pagina su/Pagina giù per passare da una pagina all'altra della presentazione
- <sup>O</sup> Tasto destro mouse
- **1** Tasto sinistro mouse

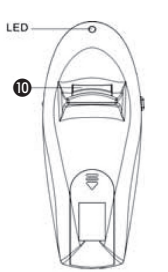

Il Presenter entrerà nella modalità Sleep quando non viene usato. Per attivarlo, premere qualsiasi tasto.

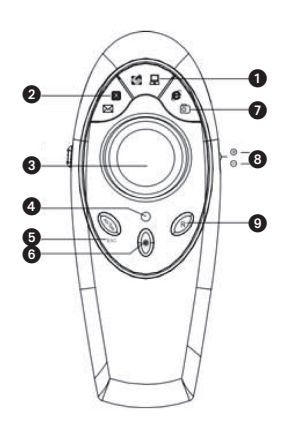

#### **M2**

- $\bigcirc$  Apri Risorse del computer
- <sup>2</sup> Chiudi applicazione
- <sup>3</sup> Trackball per funzione mouse
- **4** Indicatore LED
- **6** Escape
- **6** Puntatore laser
- $\bullet$  Va a lista di siti web preferiti
- 8 Zoom in e Zoom out
- **9** Tasto destro mouse
- **10** Tasto sinistro mouse

#### **Consigli utili**

- Puntare il dispositivo sull'elemento che si desidera evidenziare sullo schermo e poi accenderlo e regolarlo leggermente a seconda delle necessità.
- Non tenere acceso il puntatore laser per più di qualche secondo per attirare l'attenzione del pubblico.

#### **Garanzia**

Nobo P<sup>3</sup> Page Point & Present è garantito contro difetti risultanti da lavorazione o materiali difettosi per un periodo di un anno dalla data di acquisto.

Nobo" è un marchio registrato di Acco Brands Corporation. Microsoft Office" e Windows" sono marchi registrati di Microsoft Corporation.<br>Apple", Macintosh" e Mac" sono marchi registrati di Apple Corporation.

### **Especificaciones**

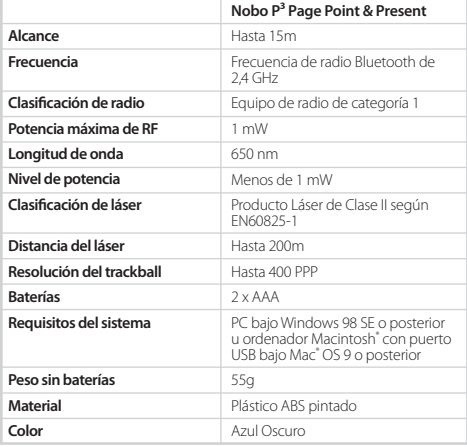

#### **Manual del usuario**

Enhorabuena por la adquisición de un Nobo P<sup>3</sup> Page Point & Present, un presentador inalámbrico con puntero láser incorporado y función ratón que le permitirá controlar sus presentaciones y utilizar las aplicaciones más importantes de su PC desde una distancia de hasta 15 metros.

#### **Precaución**

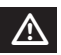

La utilización de los controles o la realización de ajustes o la realización de procedimientos distintos de los aquí especificados pueden causar situaciones de riesgo.

#### **Advertencia** m

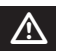

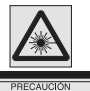

**ADIACIÓN** RODUCTO LÁSER CLASE OTENCIA DE SALIDA: <1 r NGITUD DE ONDA: 630-6

- No mire fijamente el rayo láser ni lo apunte a los ojos de otras personas.
- Mantenga su puntero láser alejado del alcance de los niños.
- No desmonte el puntero láser.
- Evite que se caiga sobre superficies duras.

Este producto se suministra con un conjunto de etiquetas de advertencia de seguridad en distintos idiomas. Por seguridad del usuario y de las demás personas que se encuentren cerca, es esencial que se coloque la etiqueta correspondiente al país correcto en el puntero láser.

## **Características**

Su nuevo Nobo P<sup>3</sup> Page Point & Present contiene muchas características:

- Botones de avance y retroceso de página que le permiten desplazarse hacia delante y hacia atrás en sus presentaciones.
- Una serie de teclas que le permitirán acceder a las aplicaciones clave de su PC, como exploradores de Internet, email, etc.
- Un puntero láser de alta calidad que incorpora óptica láser y microelectrónica de tecnología avanzada.
- Un receptor USB.
- Un cable alargador de USB que le permite acceder con facilidad a todos los puertos USB de su ordenador cuando esté utilizando  $el P<sup>3</sup>$ .
- Un práctico estuche para guardar el presentador inalámbrico, el receptor USB y el cable alargador de USB.
- Alcance inalámbrico hasta 15m.
- Sencillez de uso sólo Plug & Play.
- Compatible con la mayoría de las aplicaciones de presentación, incluyendo Microsoft® PowerPoint.
- No necesita software.

## **Sustitución de las baterías**

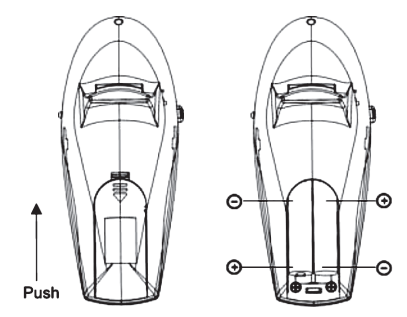

Quite la cubierta de las baterías del Nobo P<sup>3</sup> Page Point & Present y extraiga las pilas usadas. Coloque dos baterías AAA, asegurándose de que los extremos positivo (+) y negativo (-) de cada batería coincidan con los indicadores de polaridad del interior del alojamiento de las pilas. Vuelva a colocar la cubierta de las baterías hasta que se ajuste firmemente en su posición.

#### **Conexión de su Nobo P³ Page Point & Present**

Puede conectar el receptor USB en el puerto USB de su ordenador.

O, si no hay mucho espacio entre dos puertos USB de su ordenador, conectar el cable alargador de USB a su portátil primero y conectar el receptor USB al cable alargador.

No es necesario apagar el ordenador para conectar o desconectar el receptor USB.

## **Funcionamiento de su Nobo P³ Page Point & Present**

El presentador inalámbrico tiene dos modos de funcionamiento, M1 y M2, que le permiten utilizar diferentes aplicaciones de su ordenador.

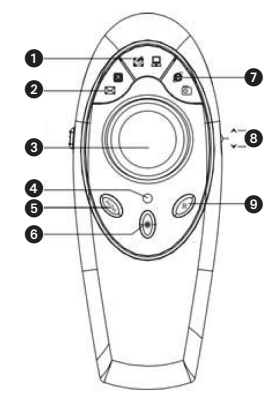

#### **M1**

- <sup>1</sup> Abrir su escritorio
- <sup>2</sup> Abrir su correo electrónico
- <sup>3</sup> Trackball para la función de ratón
- $\bullet$  Indicador LED
- 5 Alt/Tab, que le permite alternar entre las distintas aplicaciones que estén abiertas en su ordenador
- **6** Puntero láser
- 7 Abrir el explorador de Internet
- 8 Avance y retroceso de página que le permiten desplazarse hacia delante y hacia atrás en sus presentaciones
- 9 Botón derecho del ratón
- $\bf{0}$  Botón izquierdo del ratón

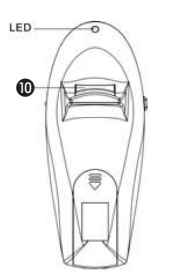

El presentador mantendrá en modo de espera cuando no esté activo. Para activarlo, pulse cualquier tecla.

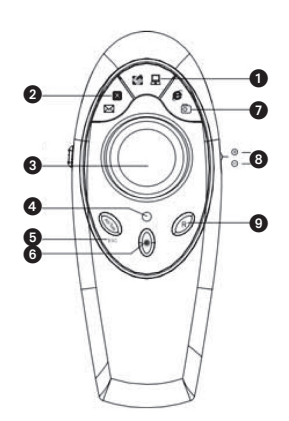

#### **M2**

- Abrir Mi Pc
- <sup>2</sup> Cerrar la aplicación
- <sup>3</sup> Trackball para la función de ratón
- $\bullet$  Indicador LED
- **6** Escape
- **6** Puntero láser
- **<sup>1</sup>** Ir a su lista de sitios web favoritos
- **8** Acercar y alejar
- 9 Botón derecho del ratón
- $\bf{0}$  Botón izquierdo del ratón

#### **Consejos**

- Primero apunte el puntero láser a la información que desee resaltar. Después encienda el puntero láser y oriéntelo con precisión.
- Para mantener la atención de los que le están escuchando, no mantenga el puntero láser encendido durante más de unos segundos.

#### **Garantía**

El Nobo P<sup>3</sup> Page Point & Present está garantizado contra defectos de fabricación y de materiales durante un periodo de un año a partir de la fecha de adquisición.

Nobo<sup>®</sup> es una marca registrada de Acco Brands Corporation. Microsoft Office<sup>®</sup> y Windows® son marcas registradas de Microsoft Corporation. Apple<sup>®</sup>, Macintosh® y Mac® son marcas registradas de Apple Corporation.

## **Specificaties**

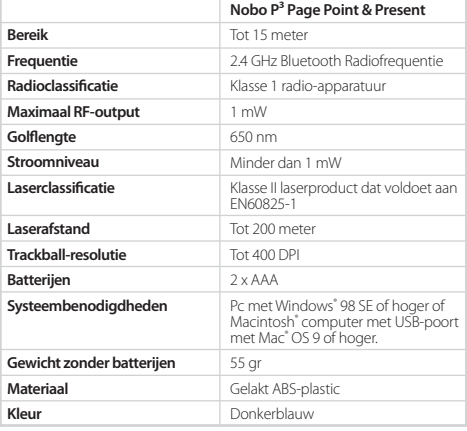

## **Handleiding**

U bent de gelukkige eigenaar van een Nobo P<sup>3</sup> Page Point & Present, een Wireless Presenter met een ingebouwde laserpointer en muisfunctie, waarmee u uw presentatie en de belangrijkste pc-applicatie op een afstand van max. 15 meter kunt regelen.

### **Waarschuwing**

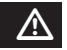

Regelingen, aanpassingen of handelingen die niet in de gebruikershandleiding staan beschreven, kunnen resulteren in blootstelling aan gevaarlijk laserlicht.

## **Waarschuwing**

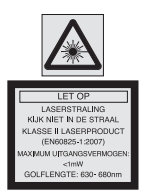

- Kijk niet in de laserstraal en richt de straal ook niet op de ogen van anderen.
- Bewaar de laserpointer buiten bereik van kinderen.
- De laserpointer niet demonteren.
- Laat de laserpointer niet op een hard oppervlak vallen.

Samen met dit product wordt een stel veiligheidsstickers in verschillende talen meegeleverd. Voor de veiligheid van de gebruiker en de mensen in de buurt is het belangrijk dat de sticker in uw taal op de laserpointer wordt geplakt.

## **Kenmerken**

Deze nieuwe Nobo P<sup>3</sup> Page Point & Present heeft veel functies:

- Knoppen voor Page Up en Page Down, zodat u in uw presentatie vooruit of achteruit kunt gaan.
- Een aantal toetsen voor de belangrijkste pc-applicaties, zoals Internet browser, e-mail, enz.
- Een laserpointer van uitstekende kwaliteit met geavanceerde laseroptica en micro-elektronica.
- Een USB-ontvanger.
- Een USB-verlengsnoer, zodat u altijd gemakkelijk toegang hebt tot alle USB-poorten van uw computer wanneer de P<sup>3</sup> wordt gebruikt.
- Een handige opbergtas voor de Wireless Presenter, de USBontvanger en het USB-verlengsnoer.
- Een draadloos bereik van maximaal 15 meter.
- Eenvoudig en gemakkelijk te gebruiken gewoon Plug & Play.
- Compatibel met de meeste presentatie-applicaties, inclusief Microsoft® PowerPoint.
- Geen software nodig.

### **De batterijen vervangen**

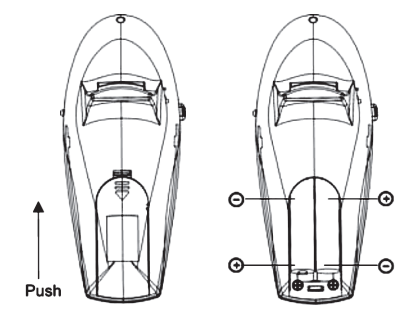

Verwijder het deksel van het batterijvakje van de Nobo P<sup>3</sup> Page Point & Present en haal de lege batterijen eruit. Steek twee AAAbatterijen in het vakje, waarbij de positieve (+) en negatieve (-) uiteinden van elke batterij tegen de overeenkomende symbolen in het vakje worden gelegd. Duw het deksel weer op zijn plaats, totdat het vastklikt.

## **De Nobo P³ Page Point & Present aansluiten**

U hebt de keus: steek de USB-ontvanger in de USB-poort van uw computer.

Of, als er weinig ruimte is tussen de ene USB-poort van uw computer en de volgende, dan sluit u het USB-verlengsnoer eerst op uw notebook aan en dan aan de USB-ontvanger.

U hoeft uw computer niet uit te zetten voordat u de USBontvanger aansluit of loskoppelt.

## **De Nobo P³ Page Point & Present gebruiken**

De Wireless Presenter heeft twee verschillende standen, M1 en M2, waarmee u de verschillende applicaties van uw computer kunt bedienen.

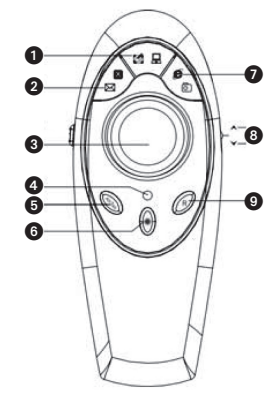

#### **M1**

- **1** Open het Bureaublad
- <sup>2</sup> Open uw e-mail
- <sup>3</sup> De trackball van de muis
- **4** LED-lichtje
- 5 Alt/Tab, waarmee u van de ene open applicatie op uw computer op de andere kunt overschakelen
- **6** Laserpointer
- **O** Open de Internet browser
- 8 Page Up en Page Down hiermee gaat u vooruit en achteruit in uw presentatie
- **<sup>O</sup>** Rechtermuisknop
- **1** Linkermuisknop

# LED  $\bf \Phi$

Het toestel gaat op stand-by staan wanneer het niet wordt fabricagefouten. gebruikt. Druk op een toets om het toestel te activeren.

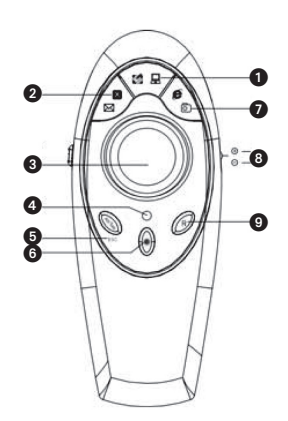

N

#### **M2**

- **1** Open Mijn Computer
- <sup>2</sup> Sluit de applicatie
- <sup>3</sup> De trackball van de muis
- **4** LED-lichtje
- **6** Escape
- **6** Laserpointer
- **2** Zoek door de lijst met favoriete websites
- **8** In- of uitzoomen
- <sup>9</sup> Rechtermuisknop
- **1** Linkermuisknop

#### **Tips**

- Richt de laserpointer eerst op de informatie die u wilt accentueren. Zet daarna de lichtstraal aan en richt de laser op de juiste plaats.
- Gebruik de laserpointer slechts enkele seconden, zodat u de aandacht van uw publiek blijft vasthouden.

#### **Garantie**

De Nobo P<sup>3</sup> Page Point & Present is voor een periode van een jaar vanaf de aankoopdatum gegarandeerd tegen materiaal- of

Nobo<sup>®</sup> is een gedeponeerd handelsmerk van Acco Brands Corporation. Microsoft Office® en Windows® zijn gedeponeerde handelsmerken van Microsoft Corporation. Apple®, Macintosh® en Mac<sup>®</sup> zijn gedeponeerde handelsmerken van Apple Corporation.

#### **Specifikationer**

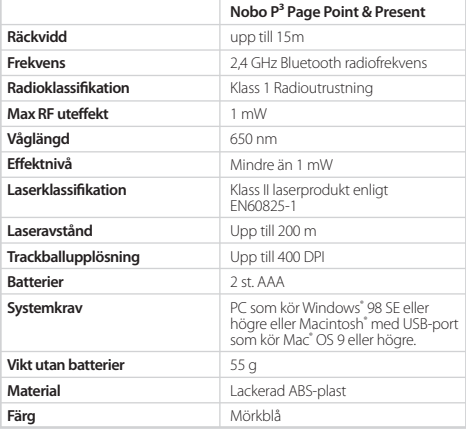

### **Bruksanvisning**

Gratulerar till inköpet av en Nobo P<sup>3</sup> Page Point & Present, en trådlös presenterare med inbyggd laserpekare och musfunktion som gör att du kan styra din presentation och använda viktiga tillämpningar i datorn på ett avstånd på upp till 15 meter.

## **Varning**

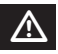

Om reglagen används, justeringar görs eller förfaranden utförs på annat sätt än som nämns här kan farlig exponering uppstå.

## **Varning** m

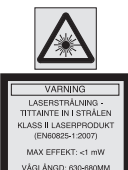

- Titta inte in i laserstrålen och rikta den inte direkt mot andras ögon.
- Håll laserpekaren utom räckhåll för barn.
- Demontera inte laserpekaren.
- Undvik att tappa den på hårt underlag.

En uppsättning varningsetiketter medföljer denna produkt. Det är helt nödvändigt att du väljer rätt etikett för ditt språk och klistrar den på laserpekaren, så att användaren och personer i närheten inte utsätts för risker.

## **Funktioner**

Din nya Nobo P<sup>3</sup> Page Point & Present har många funktioner:

- Sida upp- och Sida ner-knappar som du kan använda för att gå framåt och bakåt i presentationen.
- Ett antal knappar som du kan använda för att komma till olika viktiga tillämpningar på din dator såsom internetläsare, e-post etc.
- En laserpekare av hög kvalitet med avancerad laseroptik och mikroelektronik.
- En USB-mottagare.
- En USB-förlängningskabel för du ska kunna komma åt alla USBportarna på din dator medan du använder P³.
- En praktisk väska för förvaring av den trådlösa presenteraren, USB-mottagaren och USB-förlängningskabeln.
- Upp till 15 meters trådlös räckvidd.
- Lätt att använda helt enkelt Plug & Play.
- Kompatibel med de flesta presentationsprogram, bland annat Microsoft® PowerPoint.
- Ingen programvara krävs.

#### **Byta batterier**

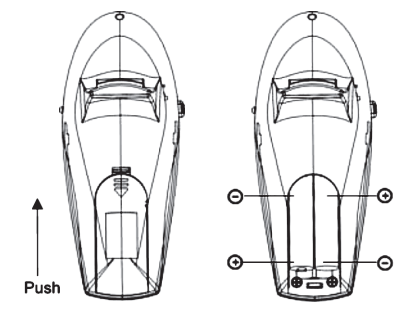

Ta bort batterilocket på Nobo P<sup>3</sup> Page Point & Present och ta ut de gamla batterierna. Lägg i två AAA-batterier och se till att den positiva (+) och negativa (-) polen kommer åt rätt håll enligt polaritetsmarkeringarna inuti batterifacket. Tryck tillbaka batterilocket så det knäpps fast ordentligt.

## **Ansluta din Nobo P³ Page Point & Present**

Sätt antingen i USB-mottagaren i din dators USB-port,

eller (om två USB-portar sitter för tätt på din dator) anslut USB-förlängningskabeln först till din Notebook och sedan USBmottagaren till förlängningskabeln.

Du behöver inte stänga av datorn innan du sätter i eller drar ut USB-mottagaren.

## **Använda din Nobo P³ Page Point & Present**

Wireless Presenter fungerar i två lägen, M1 och M2, som gör att du kan använda olika tillämpningar på din dator.

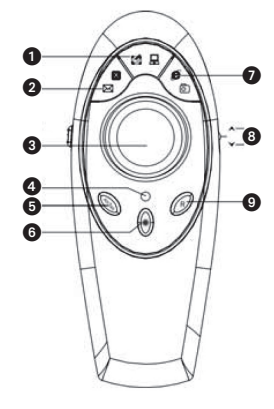

#### **M1**

- **1** Öppna Skrivbordet
- 2 Öppna e-postprogrammet
- <sup>3</sup> Trackball för musfunktionen
- 4 Indikatorlampa
- 5 Alt/Tab, som gör att du kan byta mellan de olika applikationerna som är öppna på din dator
- **6** Laserpekare
- 7 Öppna internetläsaren
- 8 Sida upp, Sida ner gå fram och tillbaka i din presentation
- 9 Höger musknapp
- **1** Vänster musknapp

## LED. m

Presenteraren går in i sovläge när den inte är aktiv. Tryck på valfri knapp för att aktivera.

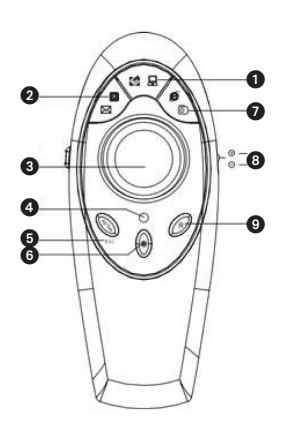

#### **M2**

- 1 Öppna Den här datorn
- 2 Stäng tillämpningen
- <sup>3</sup> Trackball för musfunktionen
- 4 Indikatorlampa
- **6** Escape
- 6 Laserpekare
- 7 Gå till din lista över favoritsajter
- **8** Zooma in och Zooma ut
- 9 Höger musknapp
- **W** Vänster musknapp

#### **Tips**

- Rikta först laserpekaren på den information som du vill peka på. Koppla sedan på laserpekaren och peka.
- Ha inte laserpekaren på i mer än ett par sekunder, så att du behåller publikens uppmärksamhet.

#### **Garanti**

Nobo P<sup>3</sup> Page Point & Present är garanterad mot defekter som uppstått på grund av fabrikations- eller materialfel under ett år från inköpsdatum.

Nobo<sup>®</sup> är ett registrerat varumärke som ägs av Acco Brands Corporation. Microsoft Office® och Windows® är registrerade varumärken som ägs av Microsoft Corporation. Apple®, Macintosh® och Mac<sup>®</sup> är registrerade varumärken som ägs av Apple Corporation.

## **Especificações**

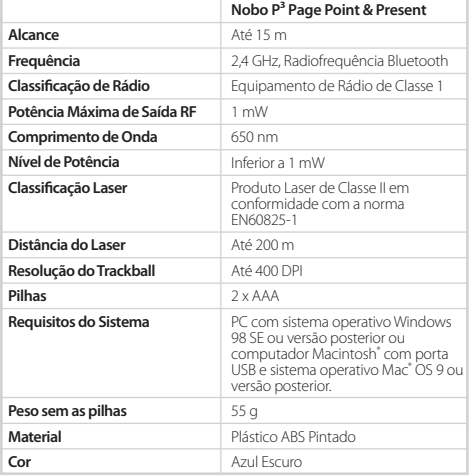

## **Manual do Utilizador**

Felicitamo-lo pela compra do seu Nobo P<sup>3</sup> Page Point & Present, um dispositivo sem fios para apresentações com um ponteiro laser integrado e função rato, que lhe permitirá controlar a sua apresentação e usar as aplicações chave do seu PC de distâncias até 15 m.

### **Cuidado**

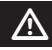

A utilização de controlos e a execução de ajustes ou procedimentos não especificados neste documento podem resultar em exposição perigosa.

### **Advertência** m

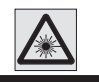

FEIXE LA

- Não olhar directamente para o feixe laser nem apontar o feixe laser para os olhos das pessoas.
- Manter o ponteiro laser fora do alcance das crianças.
- Não desmontar o ponteiro laser.
- Evitar deixar cair sobre superfícies duras.

Com este produto fornecemos um conjunto de etiquetas de aviso de segurança em várias línguas. É essencial afixar no ponteiro laser a etiqueta de aviso de segurança correcta específica do seu país, para segurança do utilizador e das pessoas que se encontram na vizinhança deste.

## **Características**

O seu novo Nobo P<sup>3</sup> Page Point & Present inclui muitas características:

- Botões Página Acima, Página Abaixo, que lhe permitem deslocar-se para trás e para a frente na sua apresentação.
- Uma série de teclas que o levam às principais aplicações do seu PC, como navegador da Internet, e-mail, etc.
- Um ponteiro laser de alta qualidade que integra um sistema óptico laser e um sistema microelectrónico avançados.
- Um receptor de interface USB.
- Um cabo de extensão USB para assegurar fácil acesso a todas as portas USB do seu computador quando estiver a utilizar o  $P^3$ .
- Um estojo prático para guardar o dispositivo sem fios para apresentações, o receptor de interface USB e o cabo de extensão USB.
- Alcance sem fios até 15 m.
- Simples e fácil de utilizar (Plug & Play) basta ligar e usar.
- Compatível com a maioria das aplicações de apresentações, incluindo Microsoft® PowerPoint.
- Não necessita de software.

## **Substituição das Pilhas**

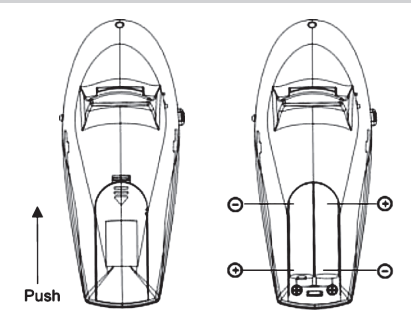

Tire a tampa do compartimento das pilhas do Nobo P<sup>3</sup> Page Point & Present e retire as pilhas gastas. Introduza duas pilhas AAA, verificando que os pólos positivo (+) e negativo (-) de cada pilha correspondem aos indicadores de polaridade do interior do compartimento das pilhas. Introduza a tampa novamente até ouvir o estalido que indica que encaixou com segurança em posição.

## **Ligação do Nobo P³ Page Point & Present**

Ligue o receptor de interface USB na porta USB do seu computador.

Ou, se não houver muito espaço entre uma porta USB e a porta seguinte do seu computador, ligue o cabo de extensão USB em primeiro lugar ao seu notebook e ligue o receptor de interface USB ao cabo de extensão.

Não é necessário desligar o computador antes de ligar ou desligar o receptor de interface USB.

## **Funcionamento do Nobo P³ Page Point & Present**

O dispositivo sem fios para apresentações funciona em dois modos, M1 e M2, que lhe permitem usar diferentes aplicações do seu computador.

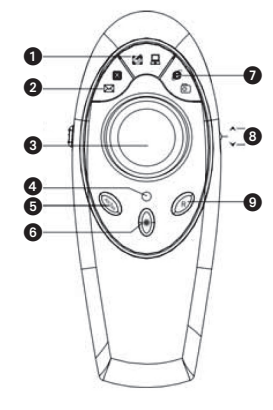

#### **M1**

- $\bigoplus$  Abre o seu Ambiente de Trabalho
- <sup>2</sup> Abre o seu e-mail
- <sup>3</sup> Trackball para a função do rato
- $\bullet$  Indicador LED
- 5 Alt/Tab, permite-lhe alternar entre as várias aplicações abertas no seu computador
- **6** Ponteiro Laser
- 7 Abre o navegador da Internet
- 8 Página Acima, Página Abaixo desloca-se para trás e para a frente na sua apresentação
- <sup>9</sup> Botão direito do rato
- <sup>O</sup> Botão Esquerdo do Rato

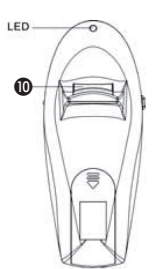

O dispositivo entre em modo inactivo quando não estiver a ser ano a contar da data da sua compra. utilizado. Para o activar, prima qualquer tecla.

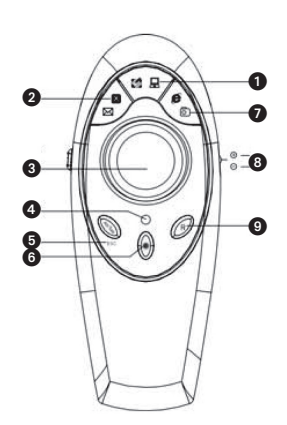

#### **M2**

- $\bigcirc$  Abre O Meu Computador
- <sup>2</sup> Fecha a aplicação
- <sup>3</sup> Trackball para a função do rato
- $\bullet$  Indicador LED
- **6** Tecla Escape
- **6** Ponteiro Laser
- $\bullet$  Vai para a sua lista de websites favoritos
- <sup>8</sup> Amplia e reduz a visualização do documento
- **9** Botão direito do rato
- <sup>1</sup> Botão Esquerdo do Rato

#### **Sugestões**

- Em primeiro lugar, aponte o ponteiro laser para a informação que deseja salientar. Em seguida ligue o ponteiro laser e alinhe-o.
- Não distraia a atenção da sua audiência mantendo o ponteiro laser/luz LED acesos mais do que alguns segundos.

#### **Garantia**

O Nobo P<sup>3</sup> Page Point & Present está garantido contra todos os defeitos de materiais ou de mão-de-obra por um prazo de um

Nobo" é uma marca comercial registada da Acco Brands Corporation. Microsoft Office" e Windows" são marcas comerciais registadas da Microsoft Corporation. Apple", Macintosh" e Mac<sup>®</sup> são marcas comerciais registadas da Apple Corporation.

#### **Dane techniczne**

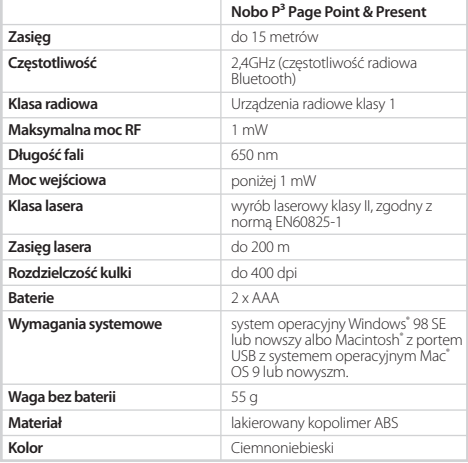

### **Instrukcja obsługi**

Gratulujemy zakupu Nobo  $P<sup>3</sup>$  Page Point & Present – bezprzewodowego prezentera z wbudowanym wskaźnikiem laserowym i funkcją myszy, który umożliwia prowadzenie prezentacji i obsługę kluczowych aplikacji komputerowych z odległości do 15 metrów.

### **Uwaga**

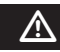

Modyfikowanie lub używanie wskaźnika laserowego w sposób niezgodny z niniejszą instrukcją może spowodować ryzyko ekspozycji na promieniowanie laserowe.

## Uwaga! and the second second second second second second second second second second second second second second second second second second second second second second second second second second second second second seco

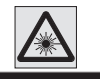

**UTHANIA**<br>HENRYMANE LASSINAE NE C SIE W WM mina<br>IBNE Li LASEROWE K<br>YFIKACJA WO юов25-1:2007)<br>Ч.NA MOC: <1≀ UGOŚĆ FAIL 630 - 68

- Nie patrzeć na promień lasera. Nie kierować światła laserowego na oczy innych osób.
- Przechowywać wskaźnik w miejscu niedostępnym dla dzieci.
- Nie demontować wskaźnika laserowego.
- Chronić przed upuszczeniem lub upadkiem na twardą powierzchnię.

Do produktu dołączono zestaw nalepek ostrzegawczych w różnych językach. Należy wybrać nalepkę ostrzegawczą właściwą dla swojego kraju i nakleić ją na wskaźniku laserowym dla bezpieczeństwa użytkownika i osób znajdujących się w pobliżu.

## **Funkcje**

Nowy prezenter Nobo P<sup>3</sup> Page Point & Present posiada wiele funkcji:

- przyciski "poprzedni slajd" i "następny slajd", które umożliwiają przewijanie slajdów prezentacji do przodu i do tyłu
- zestaw klawiszy do obsługi kluczowych aplikacji komputerowych, takich jak przeglądarki internetowe, email itp.
- laserowy wskaźnik wysokiej jakości wykorzystujący zaawansowaną technologię optyki laserowej i mikroelektroniki
- odbiornik USB
- przedłużacz kablowy USB zapewniający łatwy dostęp do wszystkich portów USB w komputerze podczas używania prezentera P³
- praktyczny pokrowiec, w którym wygodnie mieści się bezprzewodowy prezenter, odbiornik USB i przedłużacz kabla USB
- zasięg bezprzewodowy do 15 metrów
- łatwość użytkowania technologia Plug and Play ("podłącz i używaj")
- kompatybilność z większością aplikacji prezentacyjnych, w tym m.in. Microsoft<sup>®</sup> PowerPoint
- nie wymaga oprogramowania

#### **Wymiana baterii**

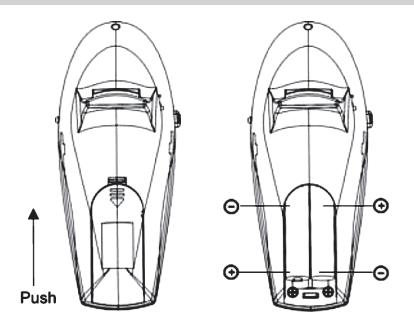

Zdejmij pokrywę komory baterii w urządzeniu Nobo P<sup>3</sup> Page Point & Present i wyjmij zużyte baterie. Włóż dwie baterie AAA tak, aby dodatni (+) i ujemny (-) biegun każdej baterii odpowiadał oznaczeniom wewnątrz komory. Wciśnij z powrotem pokrywę baterii, aż zatrzaśnie się we właściwym położeniu.

#### **Podłączanie prezentera Nobo P³ Page Point & Present**

Opcja 1: podłącz odbiornik USB od portu USB komputera.

Opcja 2: jeżeli odległość pomiędzy portami USB w komputerze jest bardzo mała, najpierw podłącz przedłużacz kablowy USB do notebooka, a następnie przyłącz odbiornik USB do przedłużacza.

Podłączanie i odłączanie odbiornika USB nie wymaga wyłączania komputera.

## **Obsługa prezentera Nobo P³ Page Point & Present**

Bezprzewodowy prezenter działa w dwóch trybach: M1 i M2, dzięki którym można obsługiwać różne aplikacje znajdujące się na komputerze.

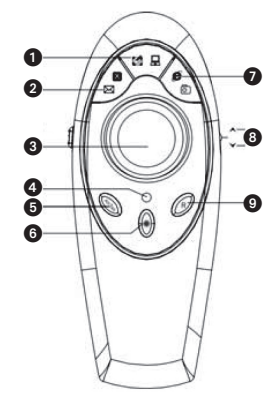

#### **M1**

- **1** Otwórz Pulpit
- **2** Otwórz Email
- 3 Manipulator kulkowy (trackball) pełniący funkcję myszy
- 4 Wskaźnik diodowy
- 5 Przycisk Alt+Tab umożliwiający przechodzenie pomiędzy różnymi aktywnymi aplikacjami w komputerze
- 6 Wskaźnik laserowy
- 7 Otwórz przeglądarkę internetową
- <sup>8</sup> Przyciski "poprzedni slajd" i "następny slaid", które umożliwiają przewijanie slajdów prezentacji do przodu i do tyłu
- 9 Prawy przycisk myszy
- $\bf{O}$  Lewy przycisk myszy

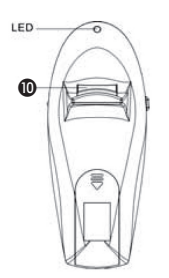

Nieużywany prezenter przechodzi w stan uśpienia. Aby go ponownie aktywować, naciśnij dowolny klawisz.

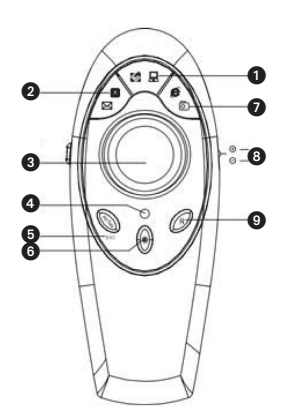

#### **M2**

- **1** Otwórz Mój Komputer
- **2** Zamknij aplikacje
- <sup>3</sup> Manipulator kulkowy (trackball) pełniący funkcję myszy
- 4 Wskaźnik diodowy
- **6** Przycisk Escape
- 6 Wskaźnik laserowy
- $\bullet$  Idź do listy ulubionych stron
- 8 Funkcja powiększania i zmniejszania (Zoom in/Zoom out)
- 9 Prawy przycisk myszy
- <sup>1</sup> Lewy przycisk myszy

#### **Wskazówki**

- Skieruj wskaźnik w stronę informacji, którą chcesz podkreślić. Następnie włącz laser i nakieruj promień na właściwe miejsce.
- Nie trzymaj włączonego wskaźnika dłużej niż przez kilka sekund, jeśli chcesz zachować uwagę audytorium.

#### **Gwarancja**

Prezenter Nobo P<sup>3</sup> Page Point & Present objęty jest gwarancją na wady produkcyjne i materiałowe, ważną przez rok od daty zakupu.

#### **Технические характеристики**

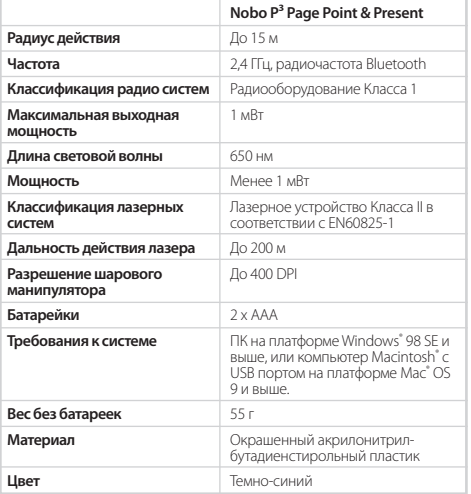

#### **Руководство пользователя**

Поздравляем вас с покупкой Nobo P<sup>3</sup> Page Point & Present - беспроводного презентатора со встроенной лазерной указкой и функциями манипулятора «мышь», позволяющего управлять презентациями и выполнять операции с основными приложениями на вашем ПК с расстояния до 15 м.

#### **Внимание!**

Использование элементов управления или выполнение настроек и операций способами, не предусмотренными данной инструкцией, может привести к опасности лазерного излучения.

#### **Предупреждение** m

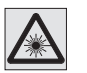

E VRIJEJIVE KRACCA **I** .<br>МОЩНОСТЬ: <1 мВт **HA ROTHIN 630-680** 

- Не направляйте лазерный луч в глаза себе или другим людям.
- Храните лазерную указку в недоступном для детей месте.

 $\overline{\mathbb{V}}$ 

- Не разбирайте лазерную указку.
- Не допускайте падения указки на твердые поверхности.

Данное изделие поставляется с набором стикеров с предупреждением на разных языках. Для обеспечения безопасности пользователя и окружающих людей очень важно приклеить к лазерной указке стикер с предупреждением, предназначенным для вашей страны.

#### **Функции**

Презентатор Nobo P<sup>3</sup> Page Point & Present имеет много функций:

- Кнопки перелистывания слайдов, позволяющие переходить от слайда к слайду вперед и назад.
- Набор клавиш для вызова основных приложений вашего ПК, например веб-обозревателей, программ электронной почты, и т.д.
- Высококачественная лазерная указка, созданная с использованием последних достижений лазерной оптики и микроэлектроники.
- USB-приемник.
- Удлинительный USB-кабель, обеспечивающий удобный доступ ко всем USB-портам вашего компьютера при работе с прибором P³.
- Удобный футляр для хранения беспроводного презентатора, USB-приемника и удлинительного USB-кабеля.
- Радиус действия беспроводной связи до 15 м.
- Удобство и простота использования после подключения готов к немедленному применению (Plug & Play).
- Совместим со многими презентационными приложениями, включая Microsoft® PowerPoint.
- Не требует программного обеспечения.

#### **Замена батареек**

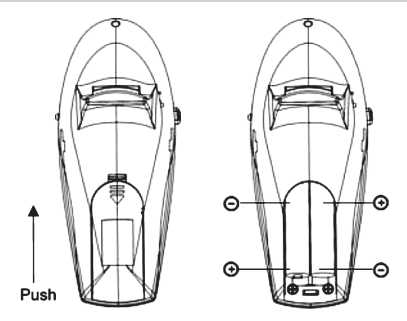

Снимите крышку батарейного отсека Nobo P<sup>3</sup> Page Point & Present и выньте использованные батарейки. Вставьте две батарейки AAA, соблюдая полярность (+ и -), указанную на внутренней поверхности батарейного отсека. Поставьте крышку батарейного отсека на место, нажимая на нее, пока она надежно не защелкнется.

#### **Подключение устройства Nobo P³ Page Point & Present**

Вставьте USB-приемник в USB-порт своего компьютера,

или, в случае недостаточного расстояния между соседними USB-портами, сначала подключите к компьютеру удлинительный USB-кабель, а затем подключите USBприемник через удлинительный кабель.

Перед подсоединением и отсоединением USB-приемника компьютер выключать не нужно.

#### **Эксплуатация устройства с Nobo P³ Page Point & Present**

Беспроводный презентатор работает в двух различных режимах - M1 и M2, что позволяет работать с разными приложениями на вашем компьютере.

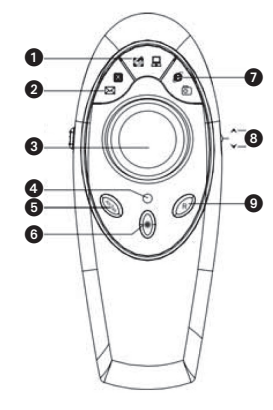

#### **M1**

- 1 Открыть Рабочий стол
- 2 Открыть электронную почту
- 3 Шаровой манипулятор для функций мыши
- 4 Светодиодный индикатор
- **6** Кнопка Alt/Tab, позволяющая переключаться между различными приложениями, открытыми на компьютере
- 6 Лазерная указка
- 7 Открыть веб-обозреватель
- 8 Перелистывание «Вверх» / «Вниз» переход между слайдами презентации вперед и назад
- 9 Правая кнопка мыши
- **©** Левая кнопка мыши

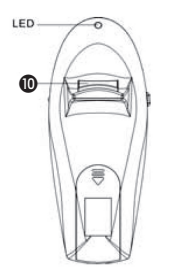

используется. Чтобы активировать его, нажмите любую кнопку.

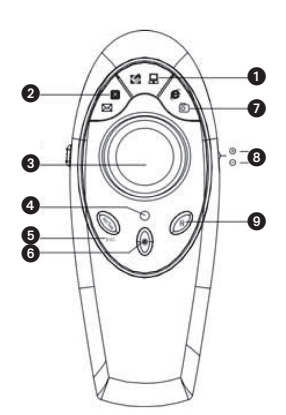

#### **M2**

- **1** Открыть папку «Мой компьютер»
- 2 Закрыть приложение
- 3 Шаровой манипулятор для функций мыши
- 4 Светодиодный индикатор
- **6** Клавиша выхода Escape
- 6 Лазерная указка
- 7 Переход к списку избранных веб-сайтов
- 8 Увеличение и уменьшение масштаба
- 9 Правая кнопка мыши
- **<sup>1</sup>** Левая кнопка мыши

#### **Советы**

- Сначала направьте лазерную указку на информацию, которую необходимо выделить. Затем включите указку и отрегулируйте положение луча.
- Не оставляйте лазерную указку включенной дольше нескольких секунд, чтобы не отвлекать аудиторию.

#### **Гарантия**

На указку Nobo P<sup>3</sup> Page Point & Present распространяется гарантия на один год от даты покупки в случае возникновения неисправностей по вине изготовителя из-за заводских дефектов и некачественных материалов. Презентатор входит в режим ожидания, когда не

Nobo® является зарегистрированным товарным знаком Acco Brands Corporation. Microsoft Office® и Windows® являются зарегистрированными товарными знаками Microsoft Corporation. Apple®, Macintosh® и Mac® являются зарегистрированными товарными знаками Apple Corporation.

## **Technické údaje**

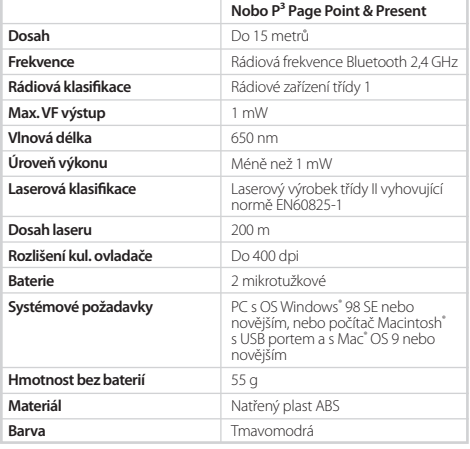

## **Návod k použití**

Blahopřejeme vám ke koupi Nobo P<sup>3</sup> Page Point & Present, bezdrátového ovladače prezentací se zabudovaným laserovým ukazovátkem a s funkcí myši, což Vám umožňuje uvádět prezentace a ovládat důležité aplikace na vašem PC až do vzdálenosti 15 metrů.

## **Upozornění**

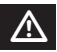

Jiné použití ovládacích prvků nebo provádění jiných úprav či postupů, než je zde uvedeno, může vést k nebezpečí úrazu.

### **Upozornění**

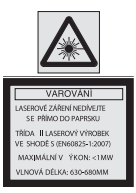

- Nedívejte se do laserového paprsku a nezaměřujte jej do očí přítomných osob.
- Laserové ukazovátko uchovávejte mimo dosah dětí.
- Laserové ukazovátko nerozebírejte.
- Chraňte před pádem na tvrdou plochu.

S tímto produktem je dodána sada samolepek s bezpečnostním varováním v různých jazycích. K zajištění bezpečnosti uživatele a osob poblíž je nutné na laserové ukazovátko nalepit správnou samolepku s bezpečnostním varováním pro vaši zemi.

### **Funkce**

Váš nový ovladač Nobo P<sup>3</sup> Page Point & Present obsahuje celou řadu funkcí:

- Tlačítka O stránku nahoru / O stránku dolů, jež vám umožňují přecházet v prezentaci dopředu a dozadu.
- Série tlačítek, jež vás propojí s důležitými aplikacemi na vašem PC, jako jsou internetové prohlížeče, e-mail atd.
- Vysoce kvalitní laserové ukazovátko, v němž je využita vyspělá laserová optika a mikroelektronika.
- USB přijímač.
- USB prodlužovací kabel, který zaručí snadný přístup ke všem USB portům na vašem počítači, když je P<sup>3</sup> v provozu.
- Příhodná kazeta pro ukládání bezdrátového ovladače prezentací, USB přijímače a USB prodlužovacího kabelu.
- Bezdrátový výkon v dosahu až 15 metrů.
- Jednoduché a snadné použití pomocí funkce Plug & Play.
- Kompatibilní s většinou prezentačních aplikací včetně Microsoft® PowerPoint.
- Žádný software není nutný.

#### **Výměna baterií**

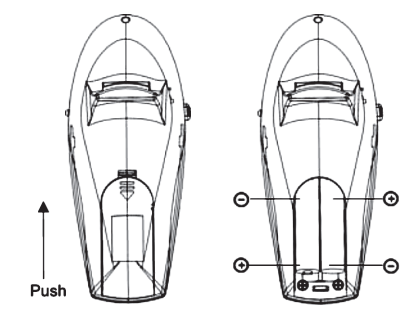

Sejměte kryt baterií z ovladače Nobo P<sup>3</sup> Page Point & Present a vyjměte vybité baterie. Vložte dvě mikrotužkové baterie a dbejte na to, aby kladný (+) a záporný (-) pól každé z nich odpovídal ukazatelům polarity ve schránce na baterie. Zatlačte kryt baterií tak, aby pevně zacvaknul na místo.

## **Připojení Nobo P³ Page Point & Present**

Buď zasuňte USB přijímač do USB portu svého počítače,

nebo není-li mezi USB porty na počítači dostatek místa, připojte k notebooku nejprve USB prodlužovací kabel a pak k tomuto kabelu připojte USB přijímač.

Před připojením či odpojením USB přijímače nemusíte počítač vypínat.

#### **Provoz Nobo P³ Page Point & Present**

Bezdrátový ovladač prezentací funguje ve dvou různých režimech M1 a M2, které vám umožňují ovládat na Vašem počítači různé aplikace.

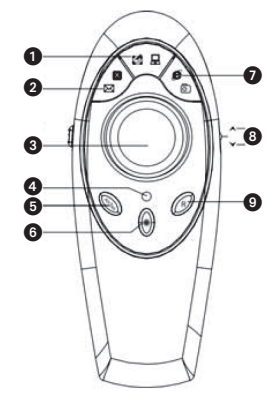

#### **M1**

- **1** Otevřít pracovní plochu
- **2** Otevřít e-mail
- 3 Kulový ovladač pro funkci myši
- **4** Indikátor LED
- 5 Tlačítko Alt/Tab, které umožňuje přepínat mezi různými aplikacemi, jež jsou otevřené na vašem počítači
- **6** Laserové ukazovátko
- *O* Otevřít internetový prohlížeč
- 8 O stránku nahoru / O stránku dolů přecházíte v prezentaci dozadu a dopředu
- **O** Pravé tlačítko myši
- **<sup>1</sup>** Levé tlačítko myši

# LED **JD**

Není-li ovladač prezentací v činnosti, přejde do klidového režimu. Do činnosti jej uvedete stisknutím libovolného tlačítka.

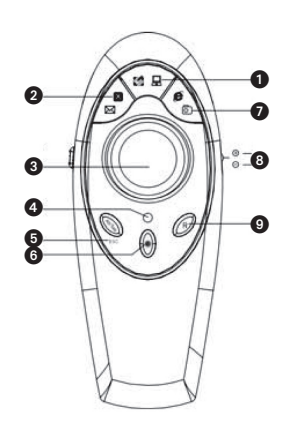

#### **M2**

- **1** Otevřít Můj počítač
- 2 Zavřít aplikaci
- 3 Kulový ovladač pro funkci myši
- **4** Indikátor LED
- **6** Tlačítko Esc
- **6** Laserové ukazovátko
- 7 Jít na seznam oblíbených webových stránek
- **8** Zvětšit a Zmenšit
- **<sup>9</sup>** Pravé tlačítko myši
- **1** Levé tlačítko myši

#### **Tipy**

- Nejprve laserové ukazovátko zaměřte na požadované informace, které chcete zdůraznit. Poté ukazovátko zapněte a vyrovnejte.
- Chcete-li si udržet pozornost svých posluchačů, nenechávejte laserové ukazovátko zapnuté déle než několik vteřin.

### **Záruka**

Na ovladač Nobo P<sup>3</sup> Page Point & Present platí záruka po dobu jednoho roku ode dne nákupu; vztahuje se na případné závady zpracování či materiálu.

Nobo" je zapsaná ochranná známka společnosti Acco Brands Corporation. Microsoft Office" a Windows" jsou zapsané ochranné známky společnosti Microsoft Corporation. Apple", Macintosh" a Mac" jsou zapsané ochranné známky společnosti Apple Corporation.

## **Műszaki adatok**

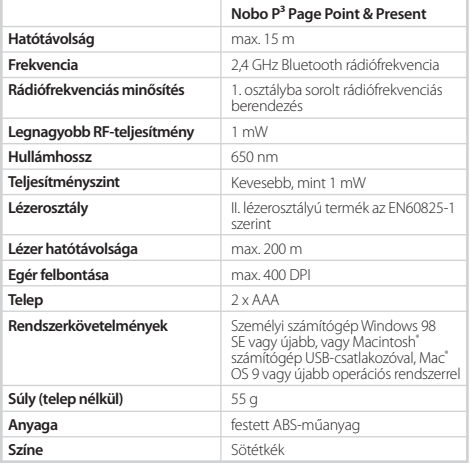

## **Használati útmutató**

Gratulálunk a beépített lézeres mutatóeszközzel felszerelt Nobo P<sup>3</sup> Page Point & Present, egérfunkciókkal is rendelkező vezeték nélküli prezentációvezérlő megvásárlásához, amelynek segítségével akár 15 méter távolságból is lapozhat az előadás oldalai között és működtetheti a számítógép legfontosabb alkalmazásait

### **Figyelem!**

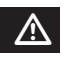

Az itt leírt vezérlési, módosítási és kezelési lehetőségektől eltérő használat veszélyes sugárzást eredményezhet.

## **Figyelmeztetés** m

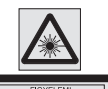

SZTÁLYÚ TER i e ro cein

- Ne nézzen a lézersugárba, és ne irányítsa mások szemébe.
- A lézeres mutatóeszköz gyermekek elől elzárva tartandó.
- Ne szerelje szét a lézeres mutatóeszközt.
- Ügyeljen arra, hogy ne ejtse le kemény felületre.

A termék mellett különböző nyelvű figyelmeztető címkék találhatók. A felhasználó és a közelében tartózkodó személyek biztonsága érdekében fontos, hogy az országának megfelelő figyelmeztető címke fel legyen ragasztva a lézeres mutatópálcára.

## **Jellemzők**

A Nobo P<sup>3</sup> Page Point & Present számos funkciót tartalmaz:

- Lapozó gombok, amelyek lehetővé teszik, hogy előre és vissza irányban lépkedjen az előadás oldalai között.
- A számítógép legfontosabb alkalmazásait, például az internetböngészőt vagy a levelezőprogramot elindító billentyűk.
- Korszerű lézeroptikát és mikroelektronikát hasznosító, kiváló minőségű lézeres mutatóeszköz.
- USB-vevő.
- USB-hosszabbítókábel, hogy a számítógép összes USBcsatlakozóját könnyen elérje, amikor a P<sup>3</sup> eszközt használja.
- Könnyen kezelhető tok a vezeték nélküli prezentációvezérlő, az USB-vevő és az USB-hosszabbítókábel tárolásához.
- Akár 15 méteres vezeték nélküli hatótávolság.
- Egyszerűen és könnyen használható csak be kell dugni a számítógépbe.
- Kompatibilis a legtöbb prezentációs alkalmazással, például a Microsoft<sup>®</sup> PowerPoint programmal is.
- Nincs szükség külön szoftver telepítésére.

#### **Elemcsere**

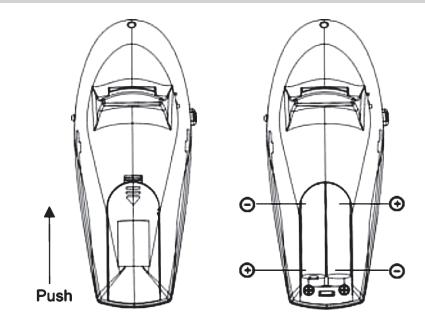

Távolítsa el a Nobo P<sup>3</sup> Page Point & Present teleptartó fedelét, és vegye ki a használt elemeket. Helyezzen be két AAA elemet, ügyelve arra, hogy az elemek pozitív (+) és negatív (-) végei a teleptartó házban feltüntetett módon helyezkedjenek el. Helyezze vissza a teleptartó fedelét, és nyomja le, amíg a helyére nem pattan.

## **A Nobo P³ Page Point & Present csatlakoztatása**

Az egyik lehetőség az, hogy bedugja az USB-vevőt a számítógép USB-csatlakozójába.

A másik lehetőség, ha a számítógépen az USB-csatlakozók túl szorosan vannak egymás mellett, hogy először bedugja az USBhosszabbítókábelt a notebookba, és utána bedugja a kábel másik végébe az USB-vevőt.

Az USB-vevő bedugása és kihúzása előtt nem kell kikapcsolni a számítógépet.

### **A Nobo P³ Page Point & Present használata**

A vezeték nélküli prezentációvezérlő két különböző üzemmódban (M1 és M2) működhet, amelyek a számítógépen különböző alkalmazások működtetését teszik lehetővé.

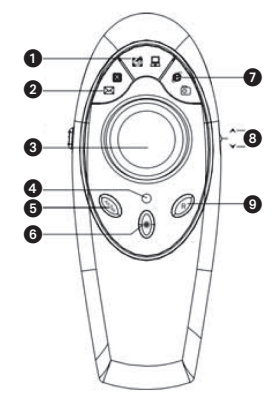

#### **M1**

- $\bullet$  Az Asztal megnyitása
- 2 A levelezőprogram megnyitása
- **3** Hanvattegér
- 4 LED kijelző
- 5 Alt/Tab, amelynek segítségével válthat a számítógépen futó különböző alkalmazások között
- **6** Lézeres mutató
- 7 Az internetböngésző megnyitása
- 8 Lapozó gombok előre és vissza irányban lépkedhet az előadás oldalai között
- 9 Jobb egérgomb
- $\bullet$  Bal egérgomb

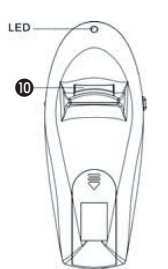

A prezentációvezérlő alvó állapot módra vált, ha nem használják. Az aktiváláshoz bármely gomb lenyomása elegendő.

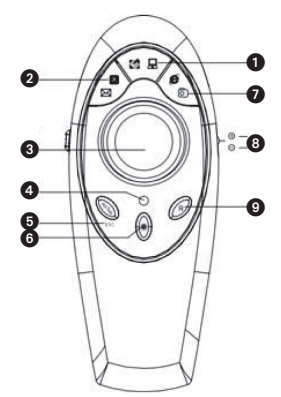

Н

#### **M2**

- $\bullet$  A Sajátgép megnyitása
- 2 Az alkalmazás bezárása
- <sup>6</sup> Hanvattegér
- 4 LED kijelző
- **6** Escape
- **6** Lézeres mutató
- 7 Kedvenc webhelyek listájának megnyitása
- **8** Nagyítás és kicsinyítés
- 9 Jobb egérgomb
- $\bullet$  Bal egérgomb

#### **Tippek**

- Először célozza meg a lézeres mutatóeszközzel a kiemelni kívánt információt. Ezután kapcsolja be a lézersugarat, és igazítsa a megfelelő helyre.
- Csak néhány másodpercig tartsa bekapcsolva a lézerfényt, ennyi már elegendő ahhoz, hogy felhívja a hallgatóság figyelmét.

#### **Garancia**

A Nobo P<sup>3</sup> Page Point & Present eszközre vonatkozóan a gyártó a vásárlás napjától számított egy éven keresztül garanciát vállal arra, hogy az semmilyen anyaghibát vagy gyártási hibát nem tartalmaz.

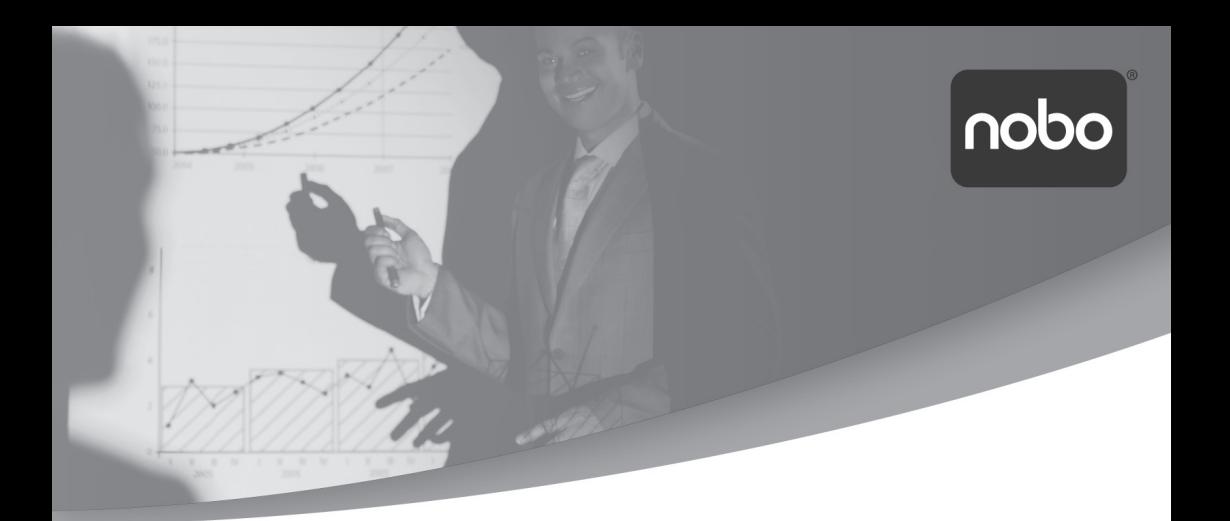

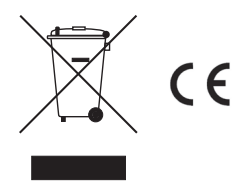

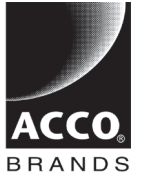

ACCO Brands Europe Oxford House Oxford Road Aylesbury HP21 8SZ United Kingdom

www.accoeurope.com

Ref: P3/5927 Issue: 4 (08/12)